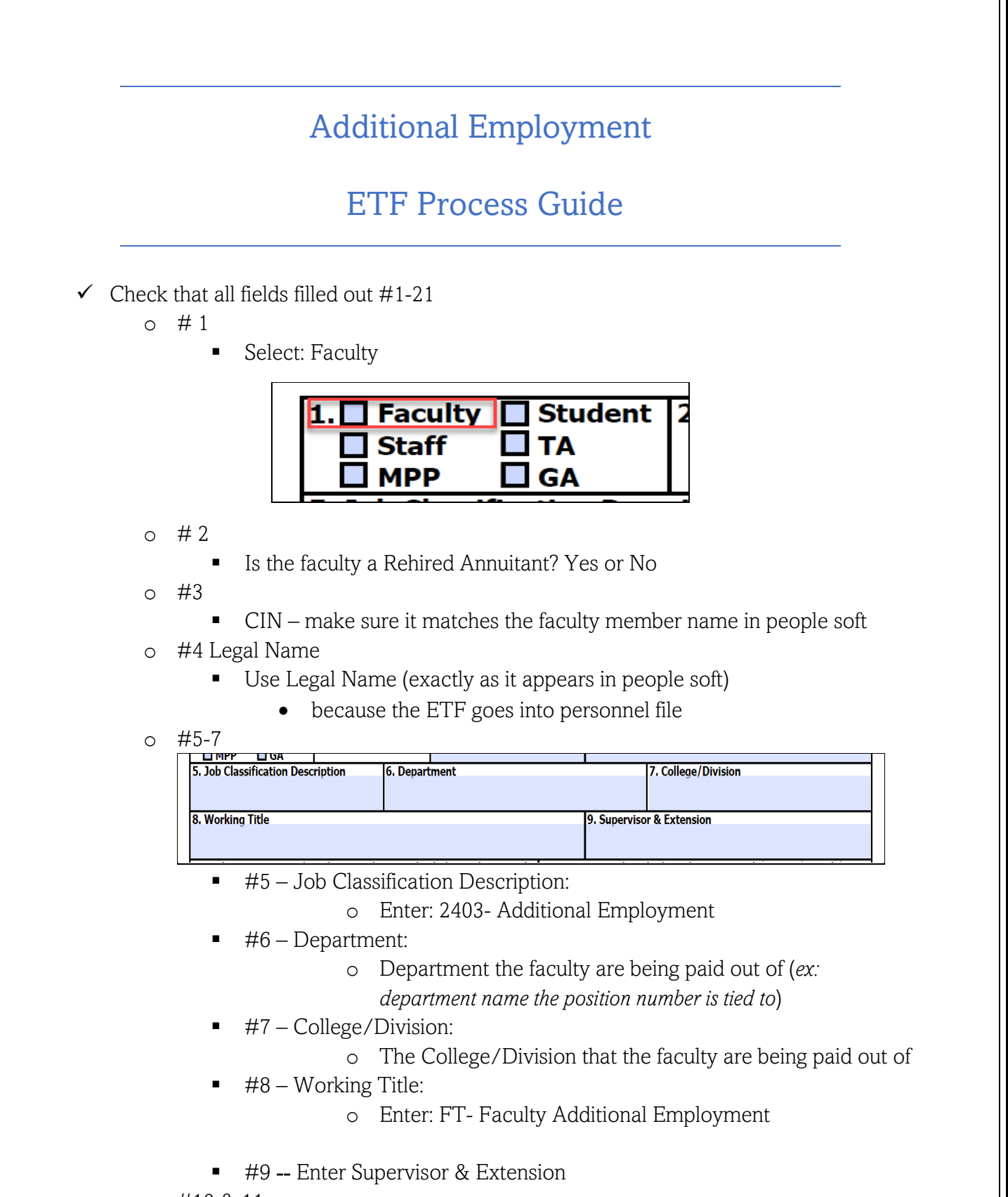

o #10 & 11

- N/A leave blank
- $0 + 12 15$ 
	- $+12&14$

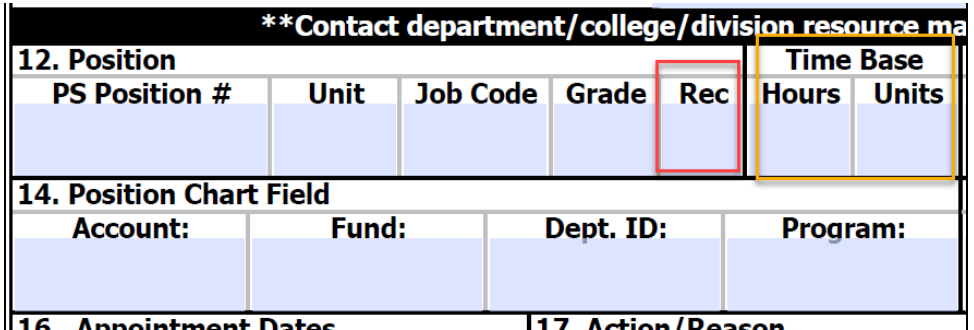

- POS Number: Must be an active number
- Unit unit position number is tied to
- Job Code: enter 2403
- Grade: always 0

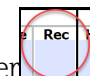

- Choosing Record number
	- o Look in Peoplesoft for any 2403 records to verify other additional employment appointments falls within the 125%
	- o Existing 2403 Record –you may stack on existing record regardless of department ID listed, but will need to avoid having overlapping appointment dates (example: two AE, same college overlapping dates/ use diff pos# & diff rec#)

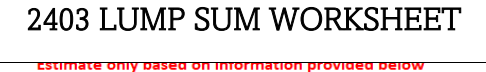

Dnly enter information in the green boxes. All other fields are automated to populate once the information needed is entered.

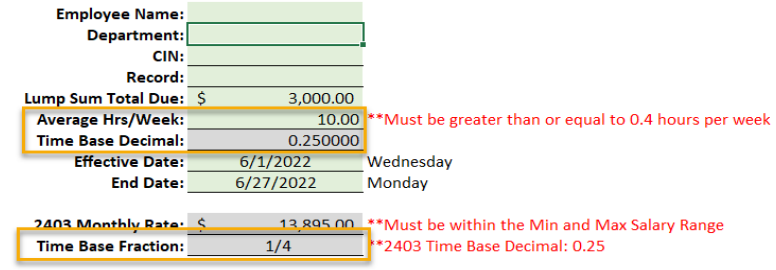

CSU Salary Schedule:

https://www.calstate.edu/csu-system/careers/compensation/Pages/salary-schedule.aspx

- Time Base
	- o Go to 2403 Lump Sum Worksheet < Average Hrs/Week fields
- o Enter Hrs/week or Time Base Fraction
- #13&15
	- $N/A$  leave blank
- $0 #16 21$ 
	- $\blacksquare$  #16- Appointment dates ONLY Enter dates in the red box
		- o Effective Date: Start of appointment
		- o Expires on: End date of appointment

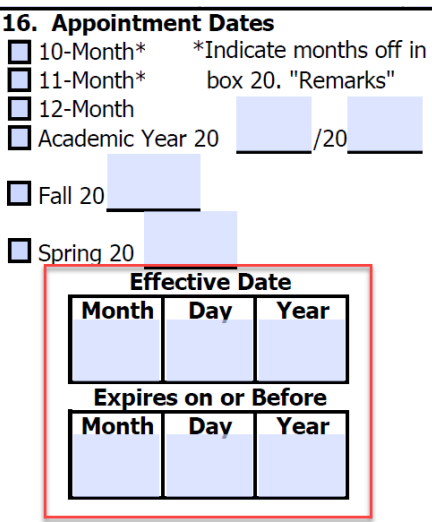

- o Enter dates that are with-in the term noted on the preauthorization form. (Example: Fall 2022 on the preauthorization form use dates within the Fall 2022 semester)
- #17 Action/Reason
	- Select Hire/Rehire

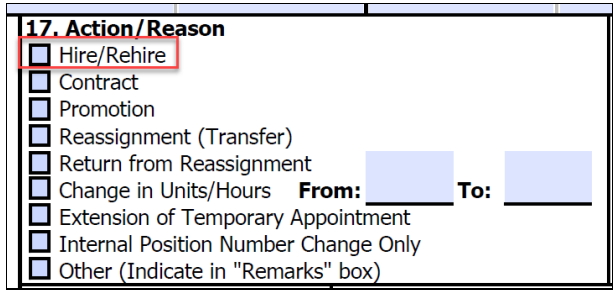

## #18 Compensation

• Go to Base

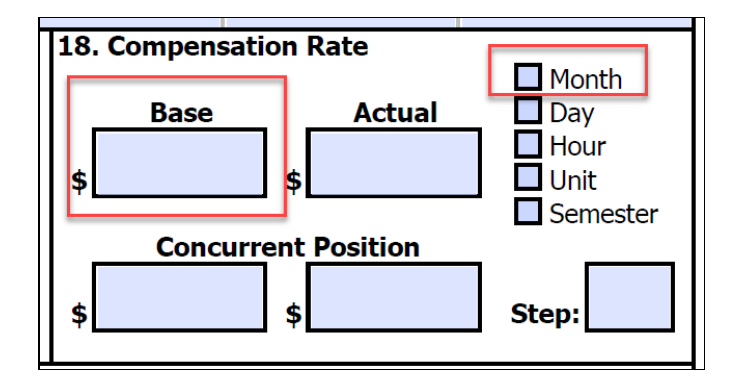

o Enter 2403 monthly base rate located in 2403 Lump Sum Worksheet

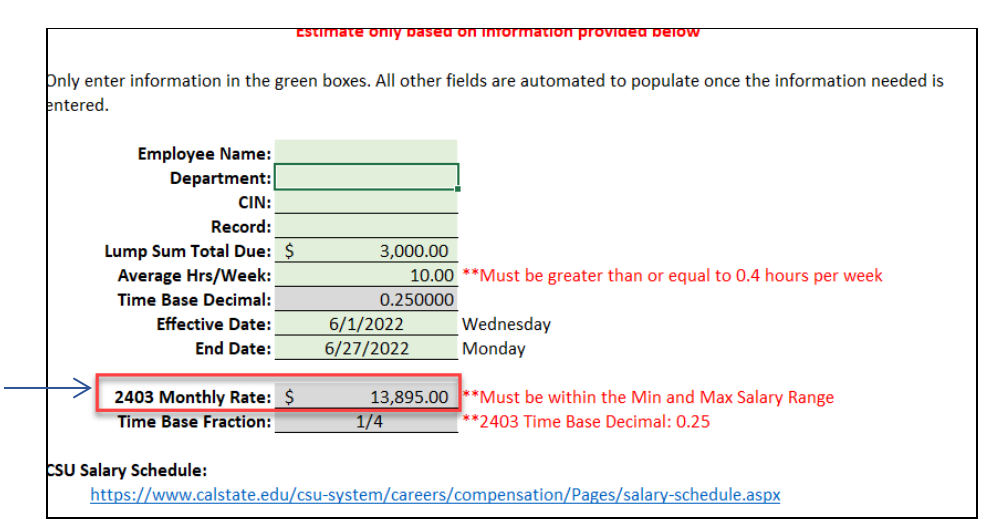

o Select Month

- #19 Work schedule N/A
- #20 Remarks should be written in this way:

20. Remarks: Description of work performed: CETL QM Development of Online Upper Division (CS 3220) Amount owned for 2403: \$3,000

• Do not include PAY PERIOD

- Do not include AY base rate
- #21 Document prepared by:
	- Department Coordinator, College Analyst or Resource Manager

Any questions regarding please contact your Resource Manager or Administrator.

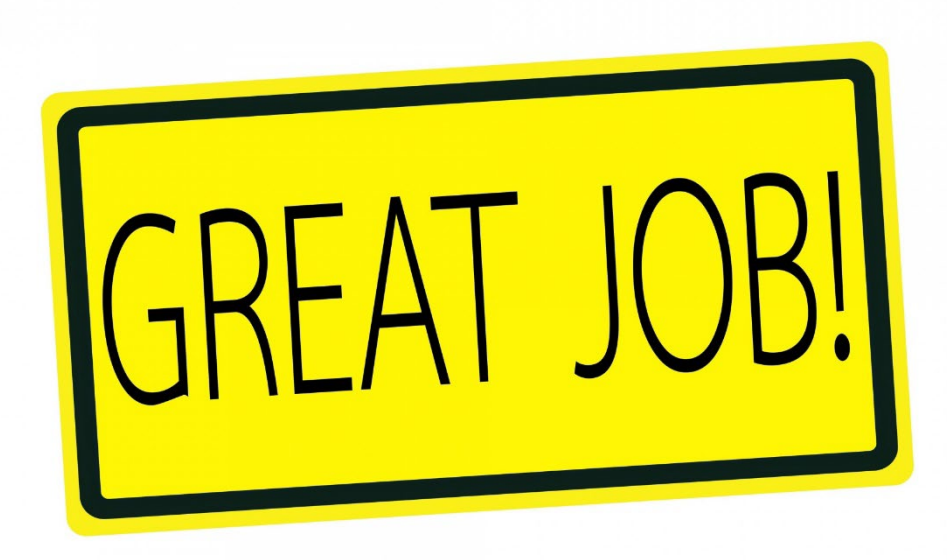